# **Solucionar problemas de login do Jabber - Não MRA**

## **Contents**

Introduction

ESTÁGIO 1: logon (logon de mensagens instantâneas e presença )Erro de interface do usuário: seu nome de usuário ou senha não estão corretosCódigo de erro: "LERR\_CUP\_AUTH"

## **Introduction**

Este documento descreve a ação corretiva necessária quando o login do Jabber falha nos estágios IM e Presence Login.

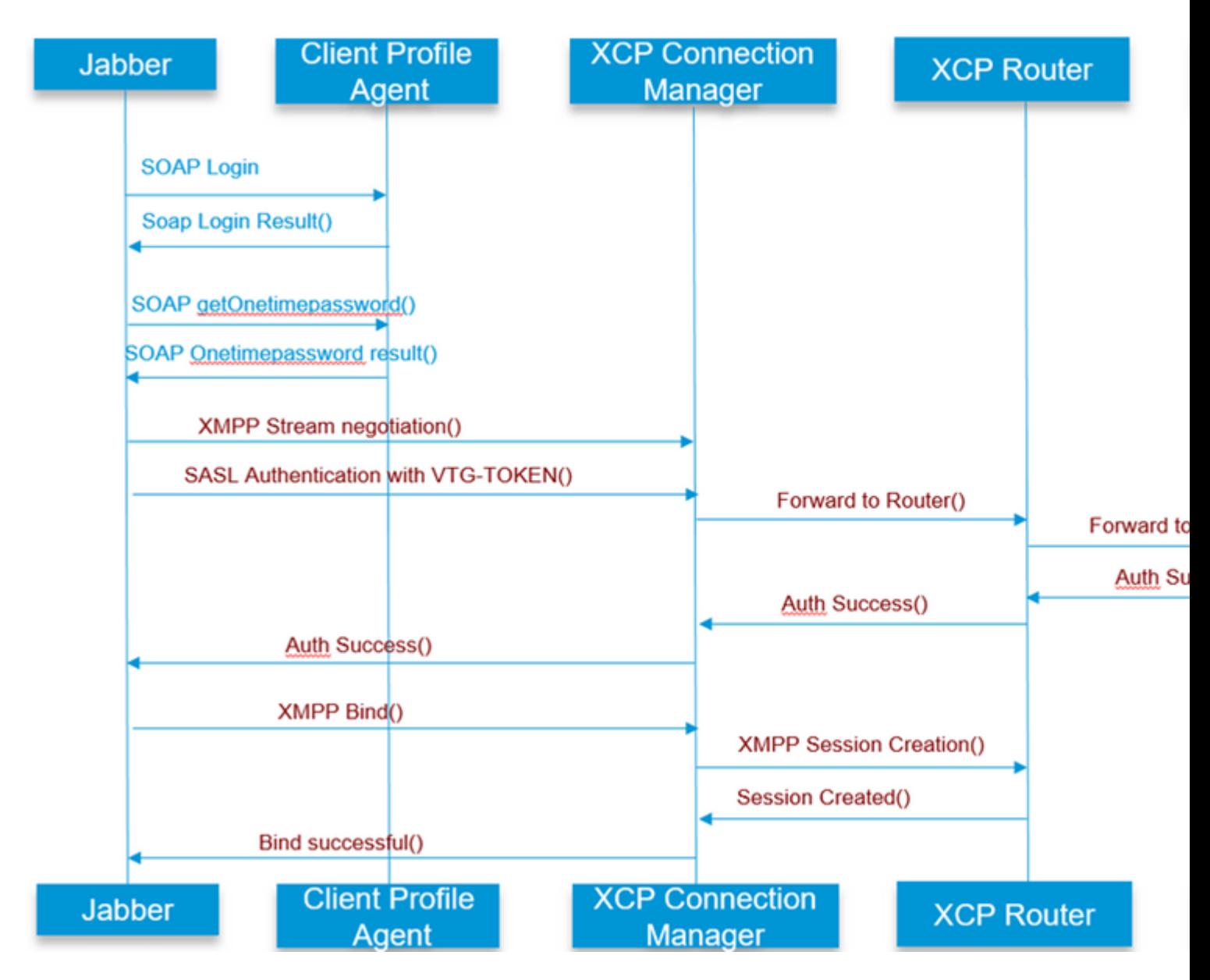

## **ESTÁGIO 1: login (login de mensagens instantâneas e presença )**

### **Erro de IU: seu nome de usuário ou senha não estão corretos Código do erro: "LERR\_CUP\_AUTH"**

Geralmente, esse erro é causado devido a uma falha de autenticação do usuário

Etapas a serem resolvidas

============= 1. Verifique se o usuário está atribuído a um Nó de Presença e se não há duplicatas para o usuário ( verifique o solucionador de problemas do sistema)

2. Verifique se as credenciais são válidas

a. No caso de usuário LDAP, verifique se o usuário pode fazer login na página ccmenduser

 b. Se o login da página ccmenduser falhar, verifique as configurações de autenticação de LDAP no CUCM e verifique também se as mesmas configurações foram replicadas para o IMP

 run sql select \* from ldapauthentication run sql select \* from ldapauthenticationhost

c. Verifique se a conta não está bloqueada no LDAP

3. Verifique se o servidor tem um alto consumo de CPU TOMCAT

show process load

utils diagnose test

4. Colete os logs desses serviços no Modo DEBUG

Client Profile Agent Cisco Tomcat

Erro de interface do usuário: não é possível se comunicar com o servidor Código de erro Jabber : "LERR\_CUP\_UNREACHABLE" , "LERR\_CUP\_TIMEOUT"

Geralmente, esse erro é causado devido a problemas com a conectividade IMDB ou TCP ao IMP.

Etapas a serem resolvidas

 $-----$ 

1. Verifique se o FQDN/Nomes de Host do IMP podem ser resolvidos Há um problema conhecido no sistema operacional Android em que o sistema operacional não pode resolver apenas endereços de nome de host.

Endereços IP e FQDNs podem ser acessados, mas apenas nomes de host não podem.

Além disso, esse problema só estaria presente para os dispositivos Android, MAC, iOS e Windows não seriam afetados por esse problema.

Verifique sob administração CUCM > Sistema > Presença de grupos de redundância >

DefaultCUPSubcluster (Este nome poderia ter sido alterado) se os servidores são definidos com o nome do host ,

em caso afirmativo, uma solução alternativa seria alterar os nomes dos servidores para FQDN ou Endereço IP na página Topologia do cluster.

2. Verifique se o firewall/VPN não bloqueia a conectividade com o servidor IMP (Porta 8443.522)

3. Verificar se o usuário está atribuído a um Nó de presença e se não há duplicatas para o usuário ( verificar solução de problemas do sistema)

4. Se esse erro também for visto , verifique qual é a versão mínima definida no IMP e compare-a com a versão do Jabber .

[CLoginCup::OnLoginFailed] - @LoginMgr: #0, CLoginCup::OnLoginFailed código de erro: -1, cadeia de caracteres de erro: o cliente não atende ao requisito mínimo de versão. request-token:0 Configuração no IMP https://<IMP>/cupadmin/soapClientTypeEdit.do?key=a80b3d69-4541-454a-8d6e-62f3986a5bc2

3. Verifique se esses serviços são executados no servidor IMP

Cisco XCP Router Cisco XCP Connection Manager Serviço de autenticação Cisco XCP

4. Verificar o status da Replicação de Alta Disponibilidade

 a.utils dbreplication runtimestate b.run pe sql ttlogin select count(\*) from typesysreplication

or

utils imdb\_replication status ( 10.5.2 SU2a e posterior)

5. Colete os logs desses serviços se o problema não for resolvido.

Cisco XCP Router Cisco XCP Connection Manager Serviço de autenticação Cisco XCP Client Profile Agent

Dica: se o problema persistir para apenas um usuário , você pode tentar cancelar a atribuição e reatribuir o usuário para presença no CUCM . Se for um problema em todo o sistema , colete os logs ou verifique o status dos serviços

Erro de interface do usuário: não é possível se comunicar com o servidor

#### Código de erro Jabber : "LERR\_CUP\_INTERNAL\_ERROR"

Geralmente, esse erro é causado por problemas com o IMDB, verifique primeiro os registros do "Presence Datastore Login".

Etapas a serem resolvidas =================

1. Verifique se esses serviços são executados no servidor IMP Cisco XCP Router Cisco XCP Connection Manager Serviço de autenticação Cisco XCP Cisco Presence Login Datastore

4. Verificar o status da Replicação de Alta Disponibilidade

 a.utils dbreplication runtimestate b.run pe sql ttlogin select count(\*) from typesysreplication

or

utils imdb\_replication status ( 10.5.2 SU2a e posterior)

5. Colete os logs desses serviços se o problema não for resolvido.

Cisco XCP Router Cisco XCP Connection Manager Serviço de autenticação Cisco XCP Client Profile Agent Cisco Presence Login Datastore

Dica: se o problema persistir para apenas um usuário , você pode tentar cancelar a atribuição e reatribuir o usuário para presença no CUCM . Se for um problema em todo o sistema , colete os logs ou verifique o status dos serviços

ESTÁGIO 2: login XMPP (login de mensagens instantâneas e presença )

Erro de interface do usuário: não é possível se comunicar com o servidor Código de erro Jabber : "LERR\_JABBER\_AUTH <17>: erro de autenticação com o servidor, por exemplo, ligação de recurso, TLS, criar sessão ou erro SASL"

#### Etapas a serem resolvidas

================= 1. Verifique se o usuário está atribuído a um Nó de Presença e se não há duplicatas para o usuário ( verifique o solucionador de problemas do sistema)

2. Se a Alta disponibilidade estiver habilitada, vá para Administração do CUCM->Servidor-> Grupo de redundância de presença e verifique se eles estão no estado Normal

3. Verificar o status da Replicação de Alta Disponibilidade

a.utils dbreplication runtimestate

b.run pe sql ttlogin select count(\*) from typesysreplication

or

utils imdb\_replication status (10.5.2 SU2a e posterior)

4. Verifique se os Certificados cup-xmpp são válidos.

- 5. Verifique se a Porta 5222 está aberta.
- 6. Reinicialize o servidor.

7. Colete os logs para esses serviços antes da etapa 6 se a causa raiz a ser identificada como Reinicialização do servidor for a única correção conhecida até agora.

Cisco XCP Router Cisco XCP Connection Manager Serviço de autenticação Cisco XCP Client Profile Agent

Erro de interface do usuário: não é possível se comunicar com o servidor Código de erro Jabber : "LERR\_JABBER\_UNREACHABLE <16>" , "LERR\_CUP\_UNREACHABLE  $<$ 9>"

Etapas a serem resolvidas

================= 1. Verifique se o FQDN/Nomes de Host do IMP podem ser resolvidos

Há um problema conhecido no sistema operacional Android em que o sistema operacional não pode resolver apenas endereços de nome de host. Endereços IP e FQDNs podem ser acessados, mas apenas nomes de host não podem. Além disso, esse problema só estaria presente para os dispositivos Android, MAC, iOS e Windows não seriam afetados por esse problema.

Verifique sob administração CUCM > Sistema > Grupos de redundância de presença >

DefaultCUPSubcluster (Este nome pode ter sido alterado) se os servidores estiverem definidos com o nome do host, se sim, uma solução alternativa seria alterar os nomes dos servidores para FQDN ou Endereço IP na página Topologia do cluster.

2. Verifique se o firewall/VPN não bloqueia a conectividade com o servidor IMP (Porta 8443.522)

3. Verifique se esses serviços são executados no servidor IMP

Cisco XCP Router Cisco XCP Connection Manager Serviço de autenticação Cisco XCP 4. Verificar o status da Replicação de Alta Disponibilidade

 a.utils dbreplication runtimestate b.run pe sql ttlogin select count(\*) from typesysreplication

or

utils imdb\_replication status ( 10.5.2 SU2a e posterior)

5. Colete os logs desses serviços se o problema não for resolvido.

Cisco XCP Router Cisco XCP Connection Manager Serviço de autenticação Cisco XCP Client Profile Agent

6. No caso de todos os usuários experimentarem o mesmo erro, uma reinicialização do servidor pode ser feita para uma recuperação rápida.

Registros a serem coletados

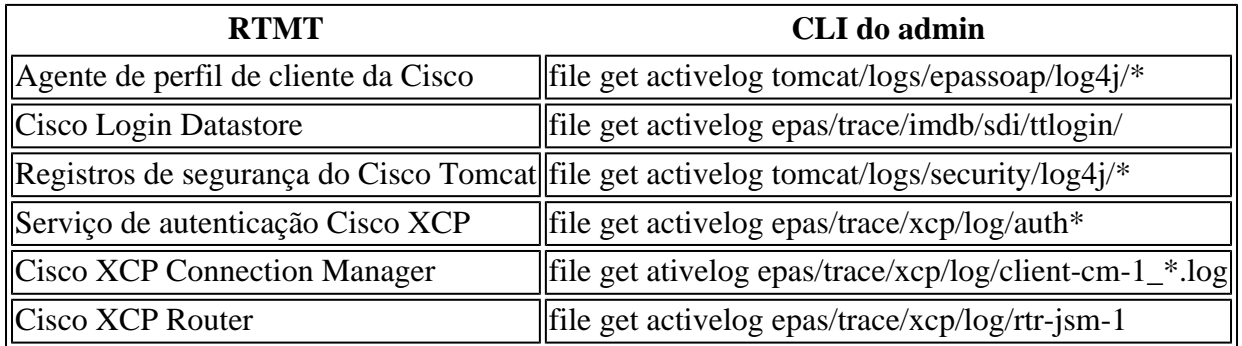

Como definir registros para DEBUG

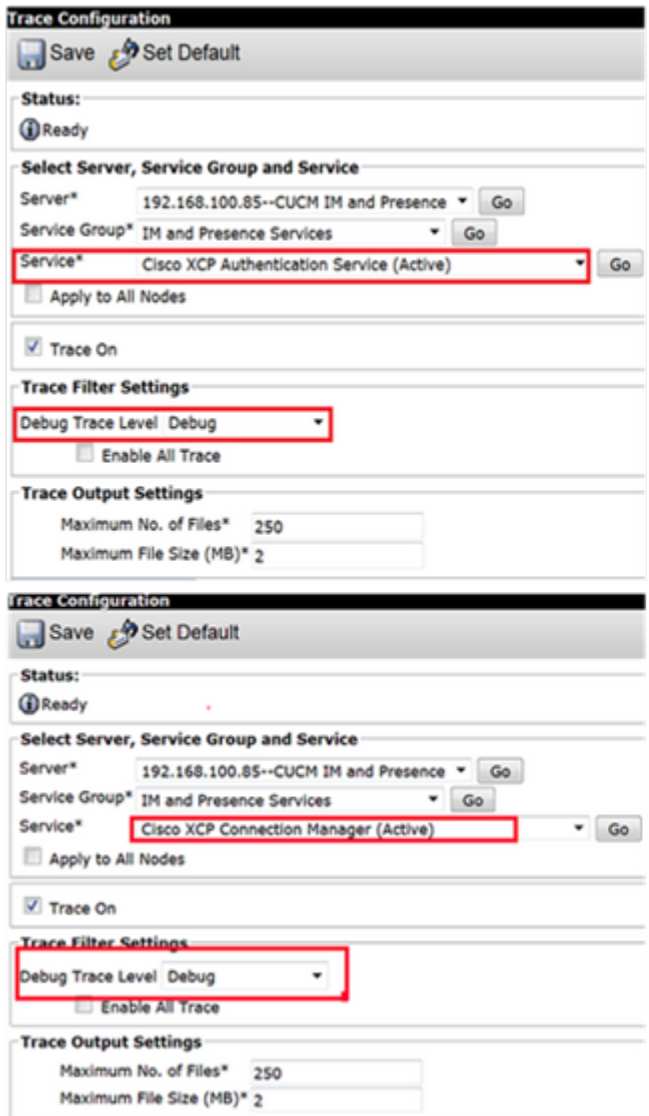

#### $\hat{\mathbf{a}}\mathbf{\in}f$

Coletar registros do RTMT

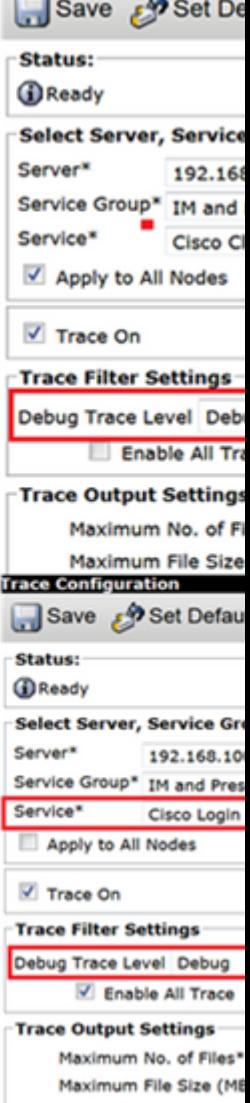

**Trace Configuration** 

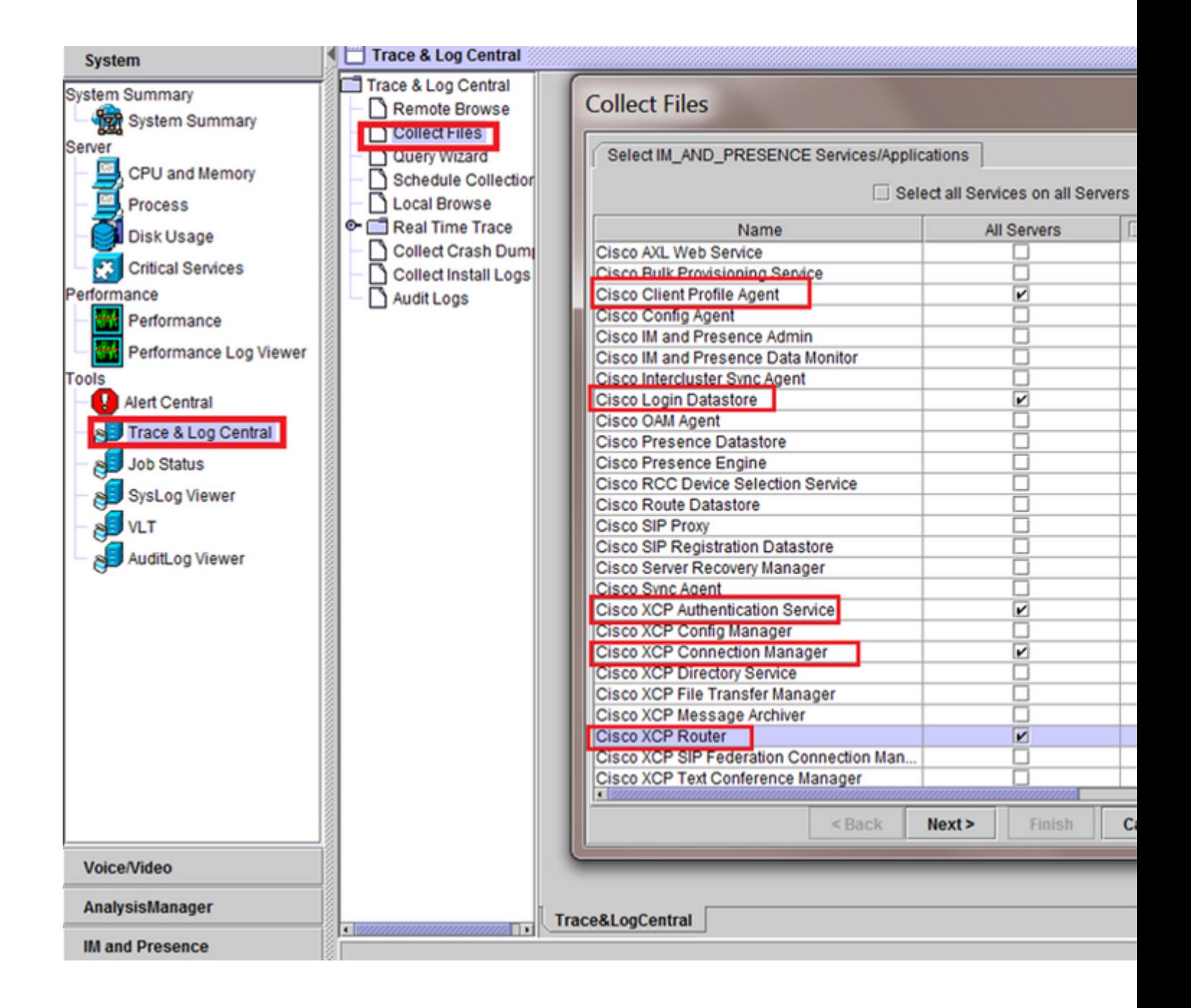

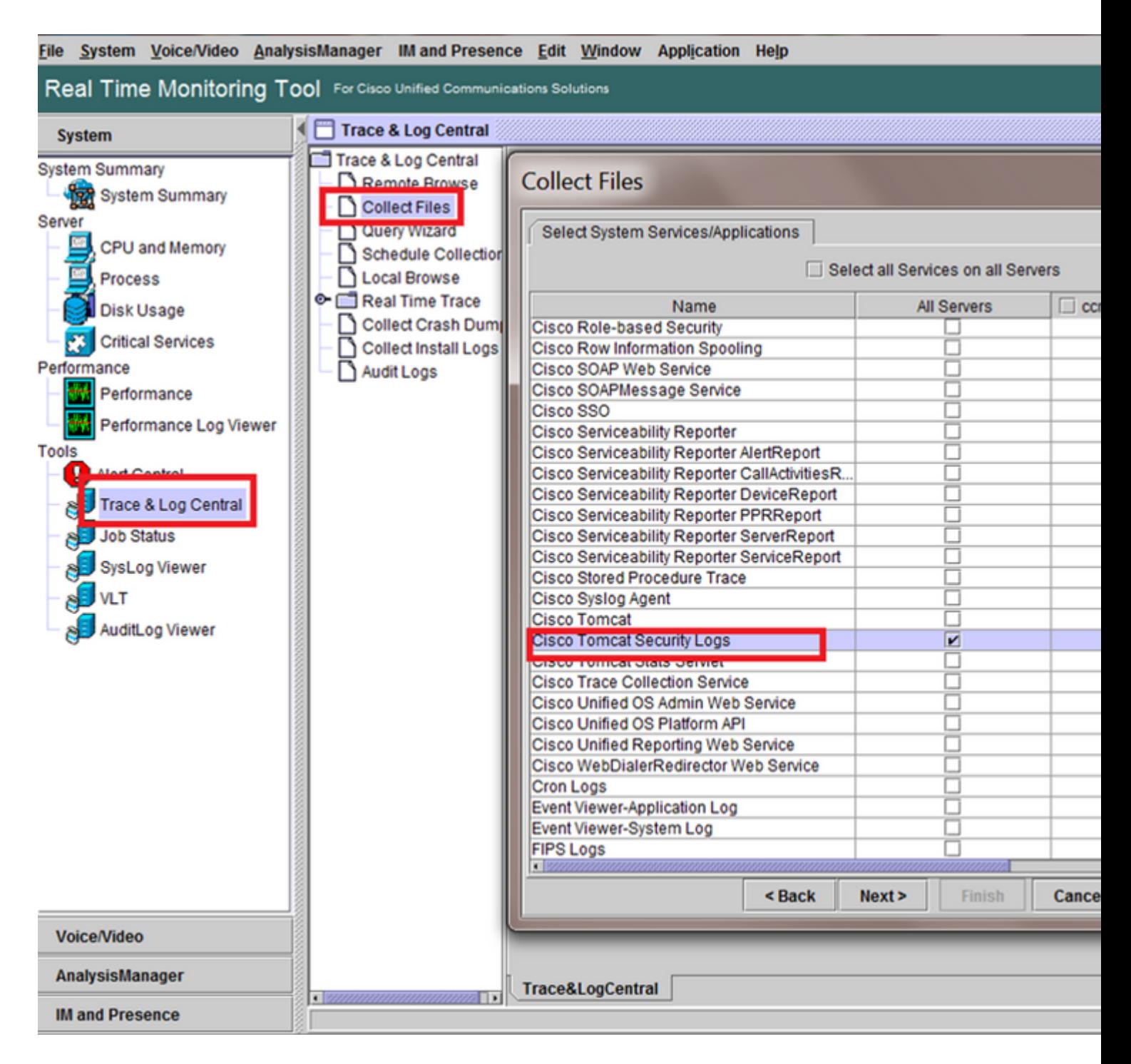

#### â€f

Verificações gerais

utils diagnose test

lista de serviços utils

utils dbreplication runtimestate

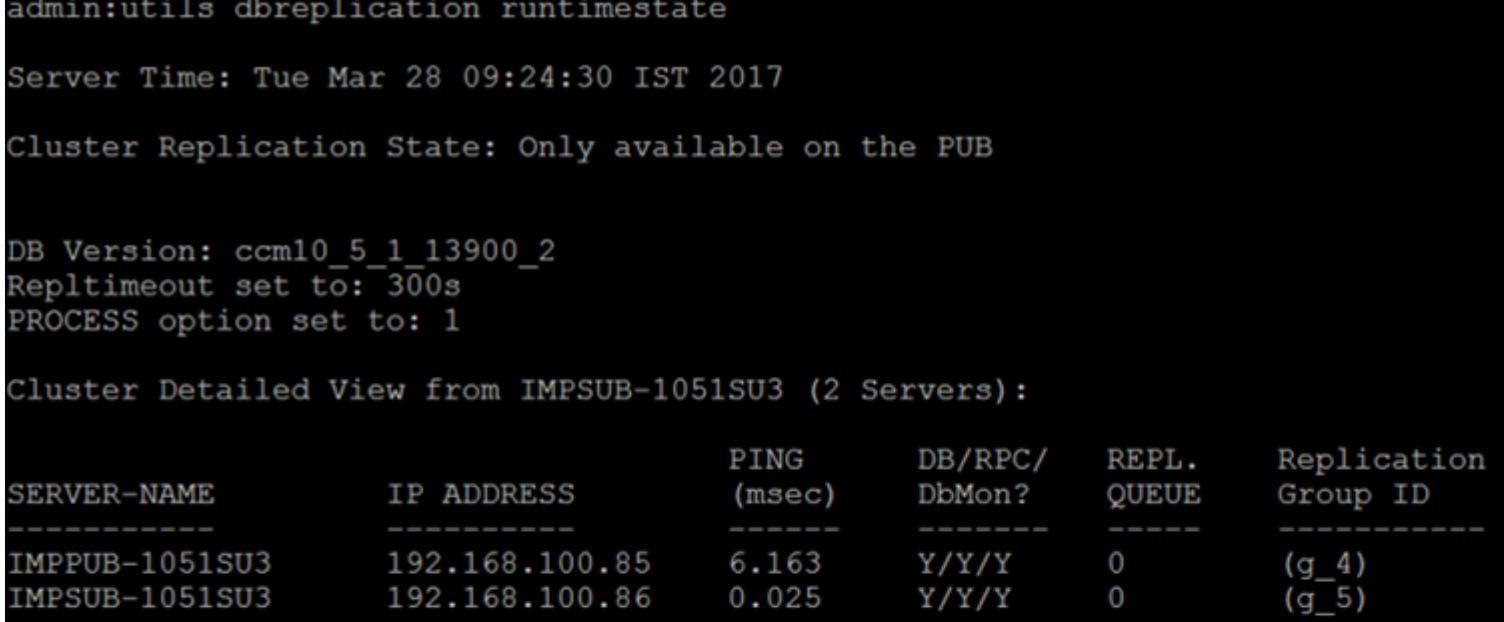

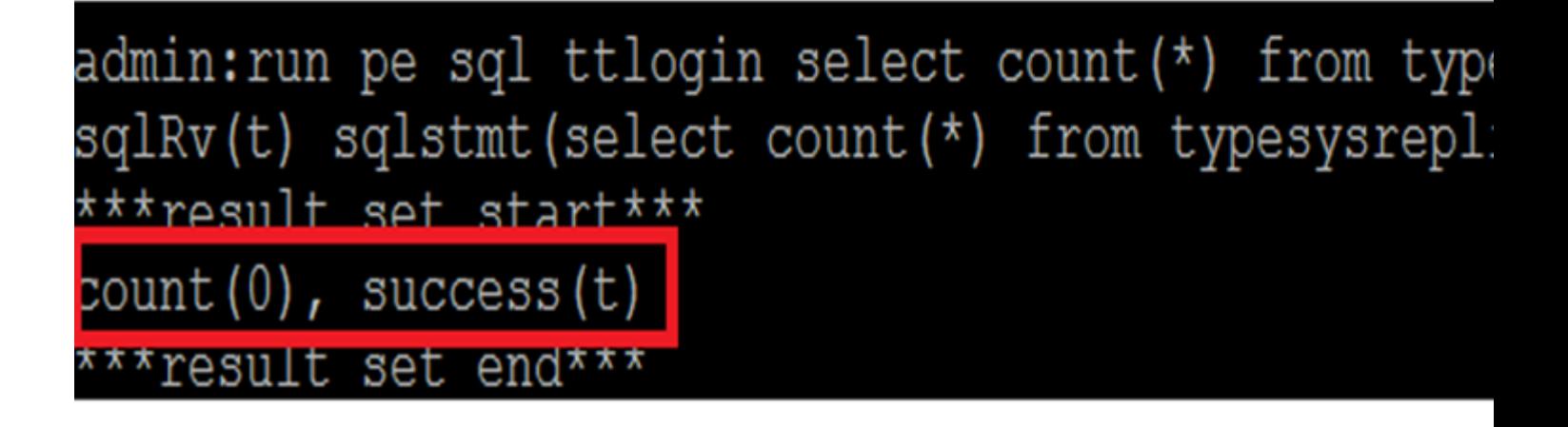

â€f

status de utils ha

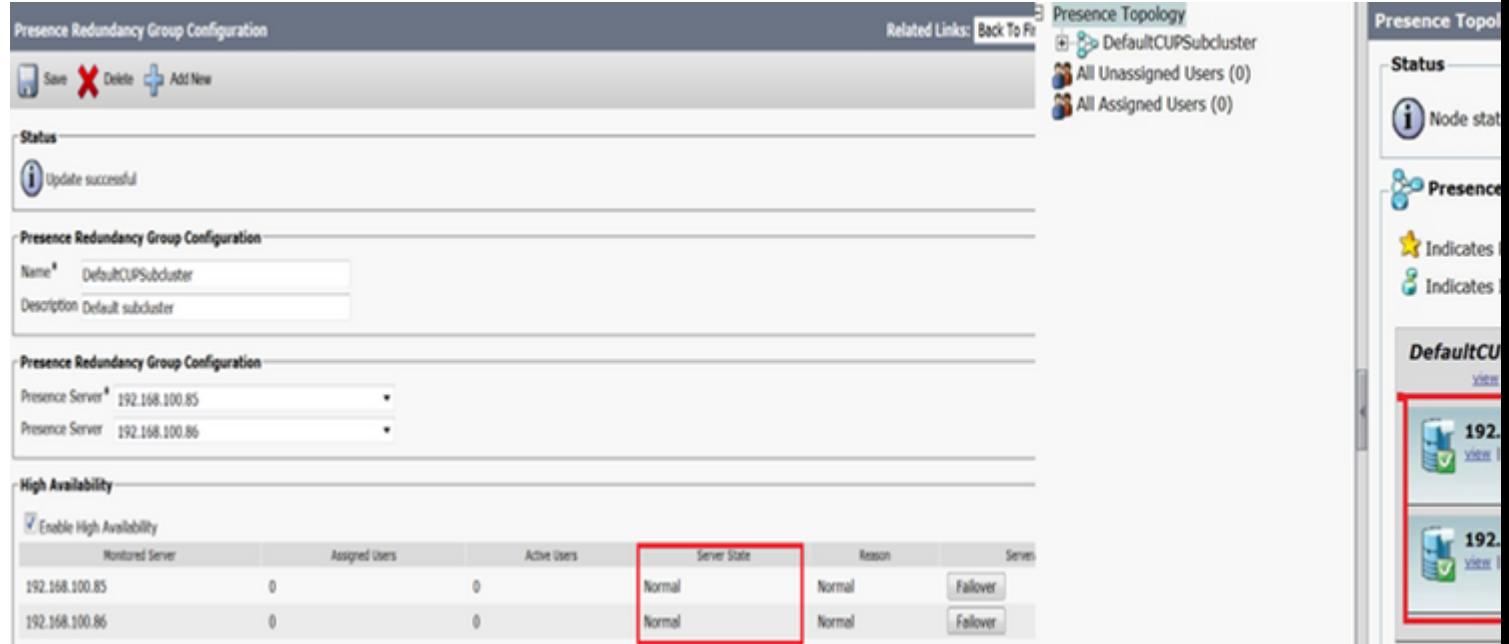

#### Sobre esta tradução

A Cisco traduziu este documento com a ajuda de tecnologias de tradução automática e humana para oferecer conteúdo de suporte aos seus usuários no seu próprio idioma, independentemente da localização.

Observe que mesmo a melhor tradução automática não será tão precisa quanto as realizadas por um tradutor profissional.

A Cisco Systems, Inc. não se responsabiliza pela precisão destas traduções e recomenda que o documento original em inglês (link fornecido) seja sempre consultado.